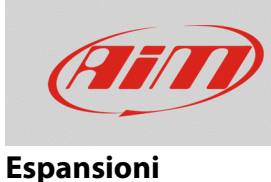

## Mostrare il valore lambda su SmartyCam HD

## **Domanda**:

Come posso mostrare il valore lambda negli overlay della mia SmartyCam HD?

## **Risposta**:

Per consentire la visualizzazione del valore lambda basta scegliere l'overlay "dgt" in calce alla pagina principale della configurazione della SmartyCam (v. riquadro rosso).

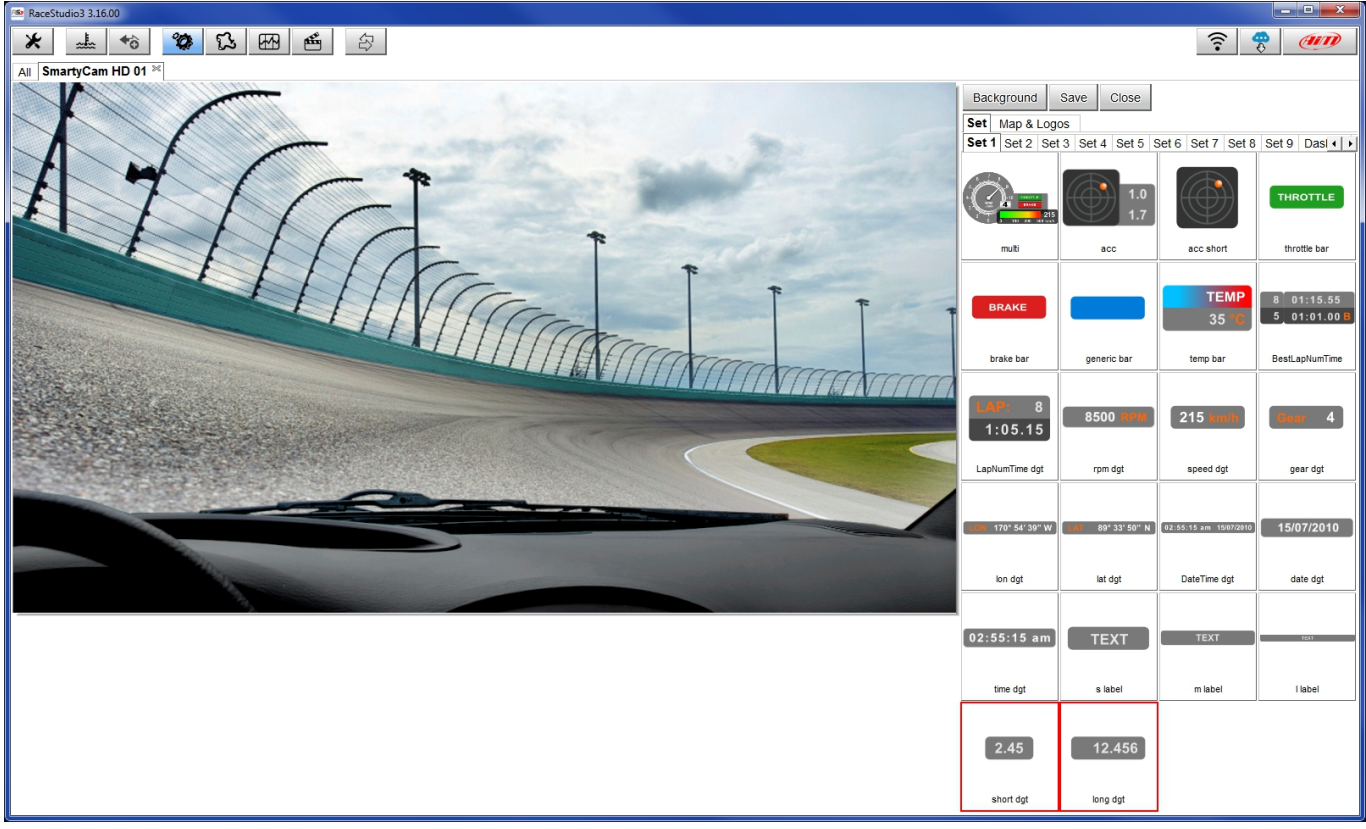

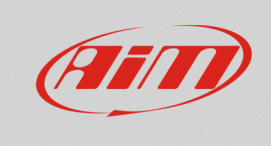

## **Espansioni**

Selezionare l'overlay "dgt" e trascinarlo nella posizione desiderata.

Per assegnare a quell'overlay i valori di lambda bisogna aprire il menu a tendina - cliccando su Battery Voltage – e scegliere "Lambda". Terminata l'operazione, cliccare "Transmit" e la configurazione verrà trasmessa alla telecamera.

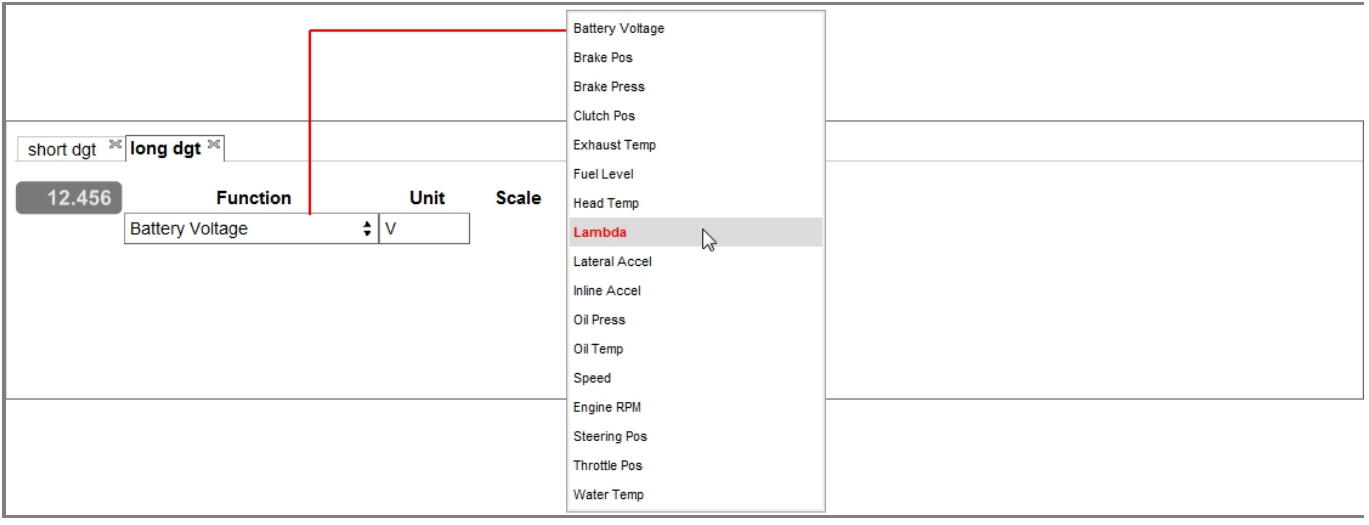